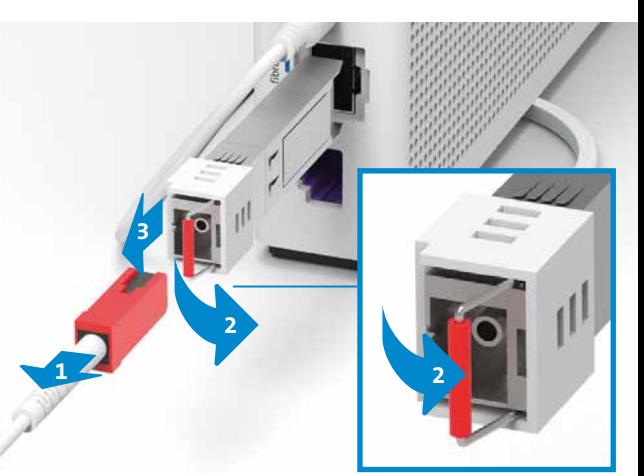

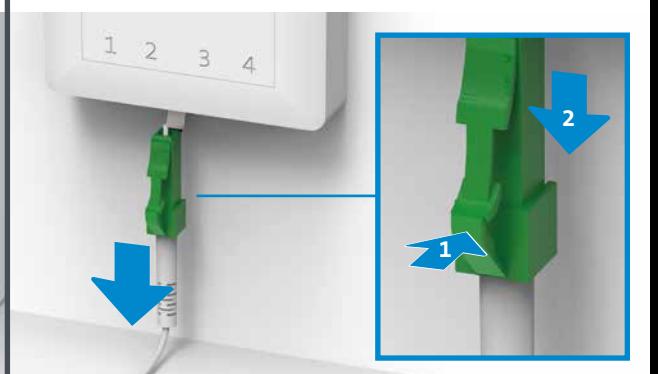

## Installationsübersicht

Falls Sie ein G.fast Modul haben, entfernen Sie es ebenfalls.

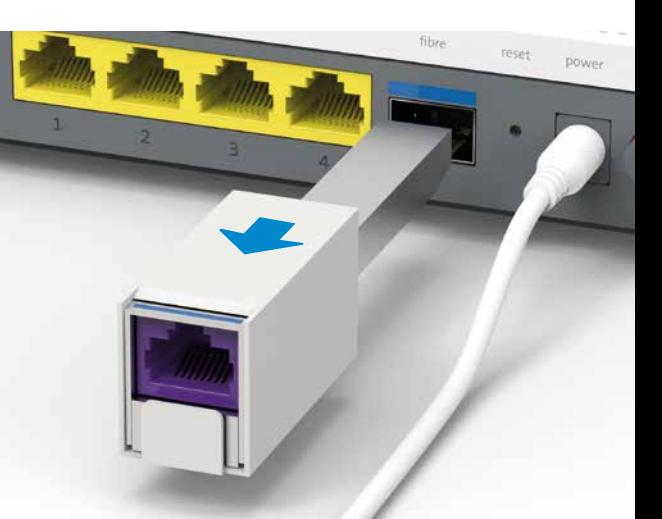

Verbinden Sie das (neue) Internet-Box.

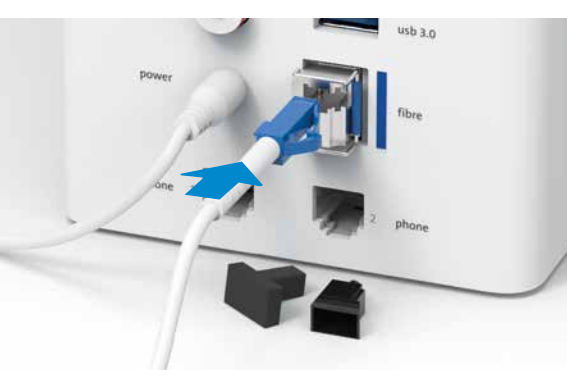

KKD+JM (B2C-TSP-UID) **10203081 11/2020 DE**

## Rüsten Sie auf 1 Gbit/s Glasfasertechnologie um

**(English on reverse)**

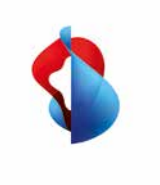

**Internet-Box Glasfaser-Kit**

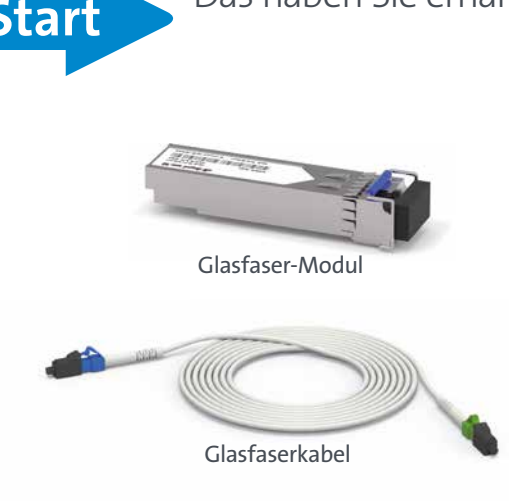

Schieben Sie das Glasfaser-Modul in den «fibre» Einschub ein, bis es einrastet. Die blauen Markierungen auf Glasfaser-Modul (Bügel) und Internet-Box gehören auf die gleiche Seite.

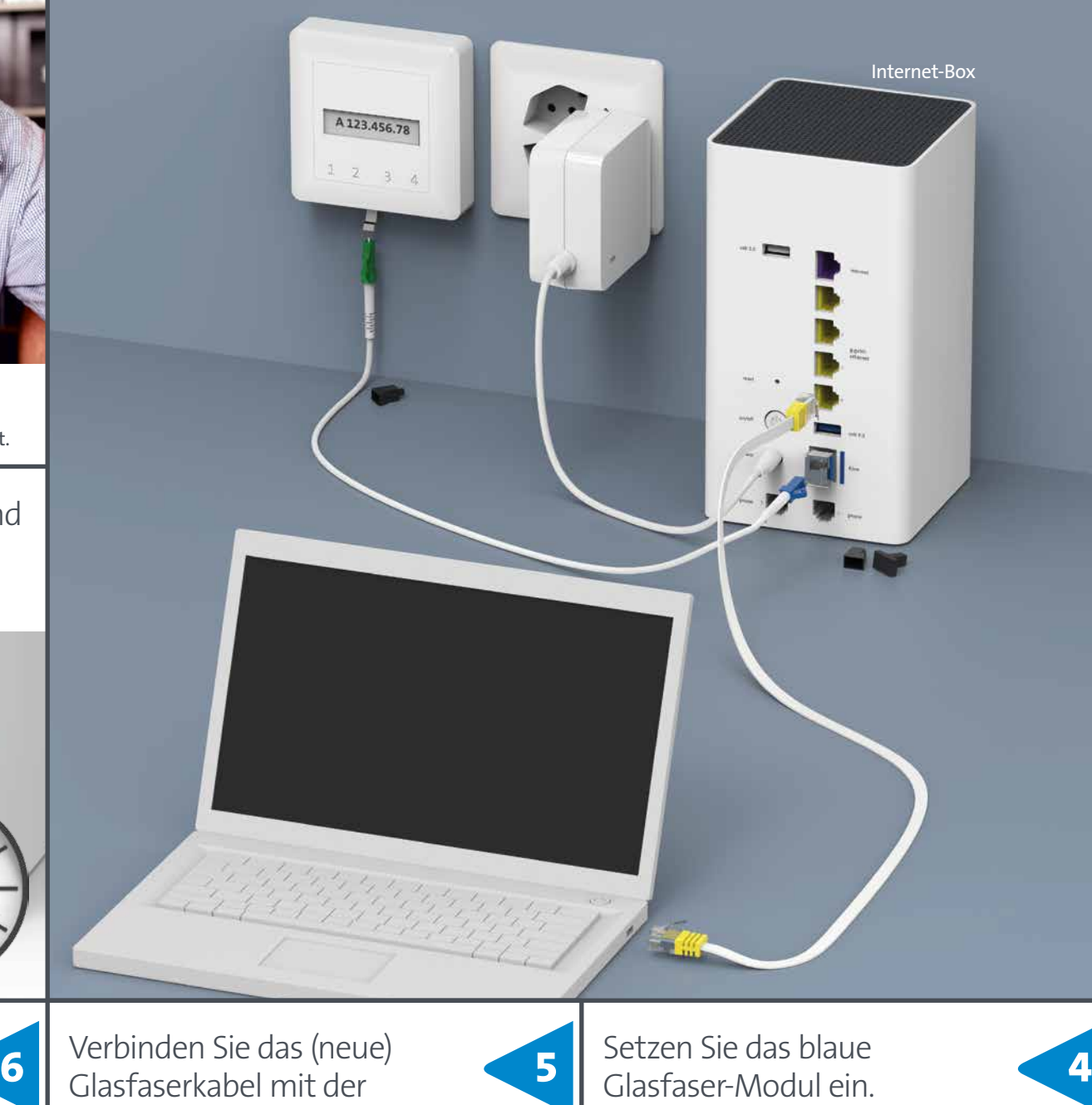

Schalten Sie die Internet-Box aus. Sie haben eine dieser Internet-Boxen. **Start 1 2** Das haben Sie erhalten: Internet-Box: Internet-Box standard Internet-Box plus Internet-Box 3

> **Die Installation funktioniert für alle Internet-Boxen gleich.**  Erklärt wird sie in den Schritten anhand der Internet-Box 2.

Ziehen Sie das Glasfaser- oder DSL-Kabel aus der Dose.

Nehmen Sie die Schutzkappen ab und schliessen Sie das **blaue** Ende des Glasfaserkabels an der Internet-Box an.

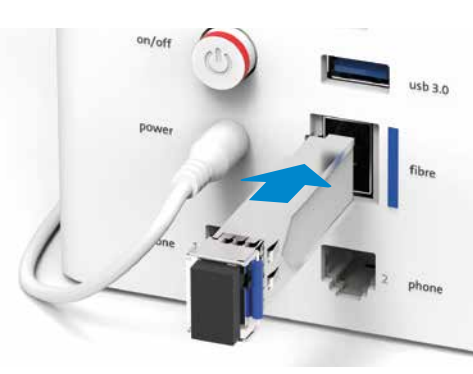

Verbinden Sie das andere Ende des Glasfaserkabels mit der Glasfasersteckdose.

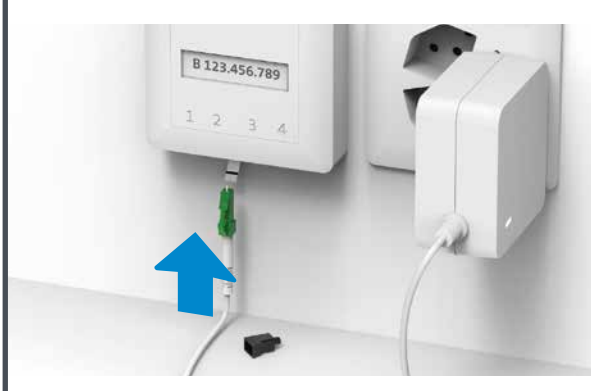

Verwenden Sie den gleichen Steckplatz, wie für das bisherige Kabel (siehe Schritt 3a).

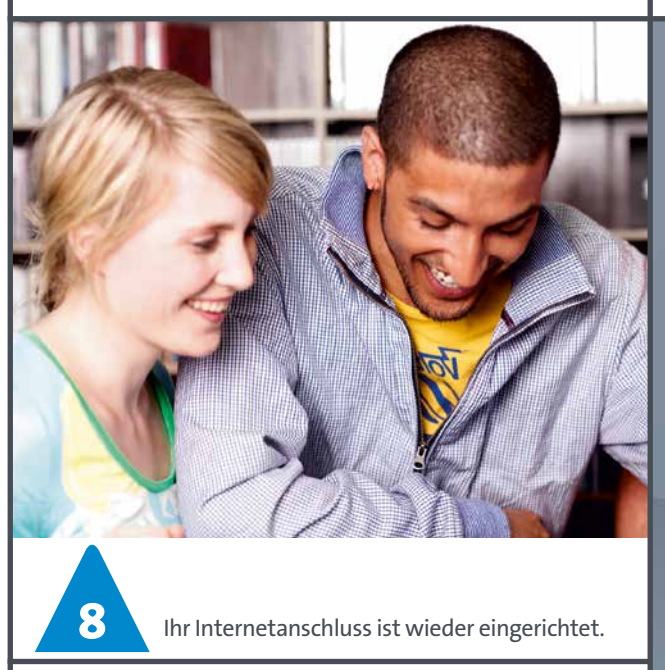

Schalten Sie die Internet-Box ein und warten Sie 5 Minuten bis die LED weiss leuchtet.

**Swisscom (Schweiz) AG Postfach www.swisscom.ch/internetbox-hilfe**

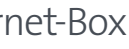

Glasfaserkabel sind empfindlich. Knicken Sie es nicht und berühren Sie es nicht an den ungeschützten Enden.

... oder das DSL-Kabel.

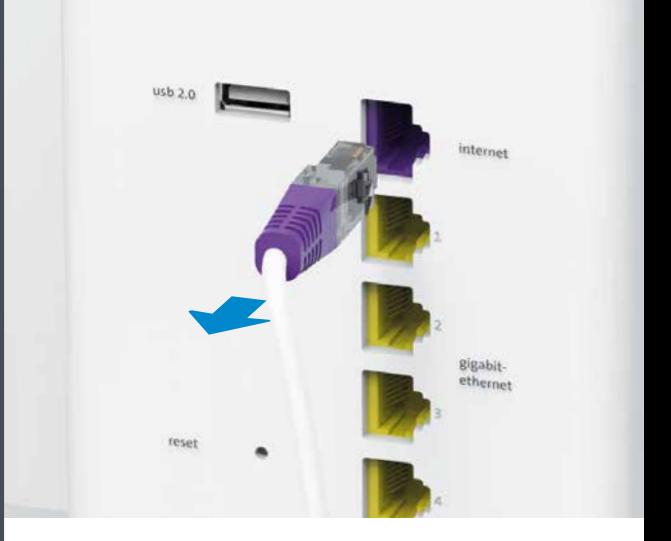

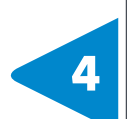

Entfernen Sie dann das Glasfaserkabel und -Modul aus der Internet-Box ...

Merken Sie sich die Steckplatz Nummer. Drücken Sie den Hebel an den Stecker (1), dann lässt sich das Kabel leicht herausziehen (2).

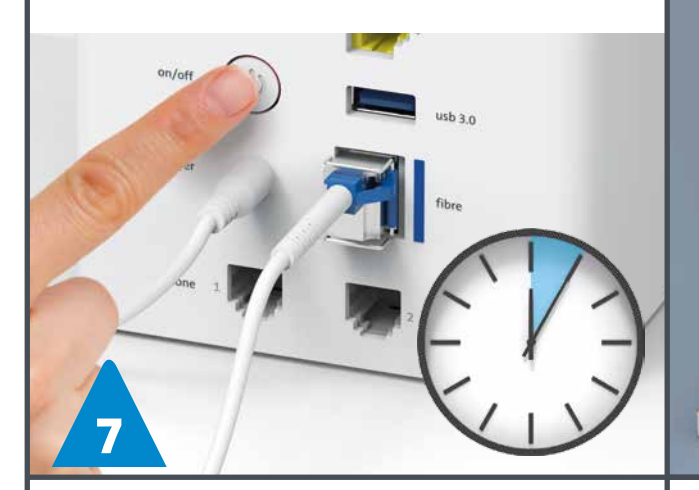

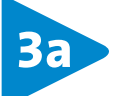

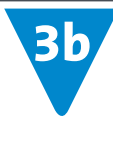